## **Class Page / Logging Reading / Adding Books**

This page will give you an overview of the class and the most recent reading activity for each child. Use the View by: and Display: buttons to view different information about your class.

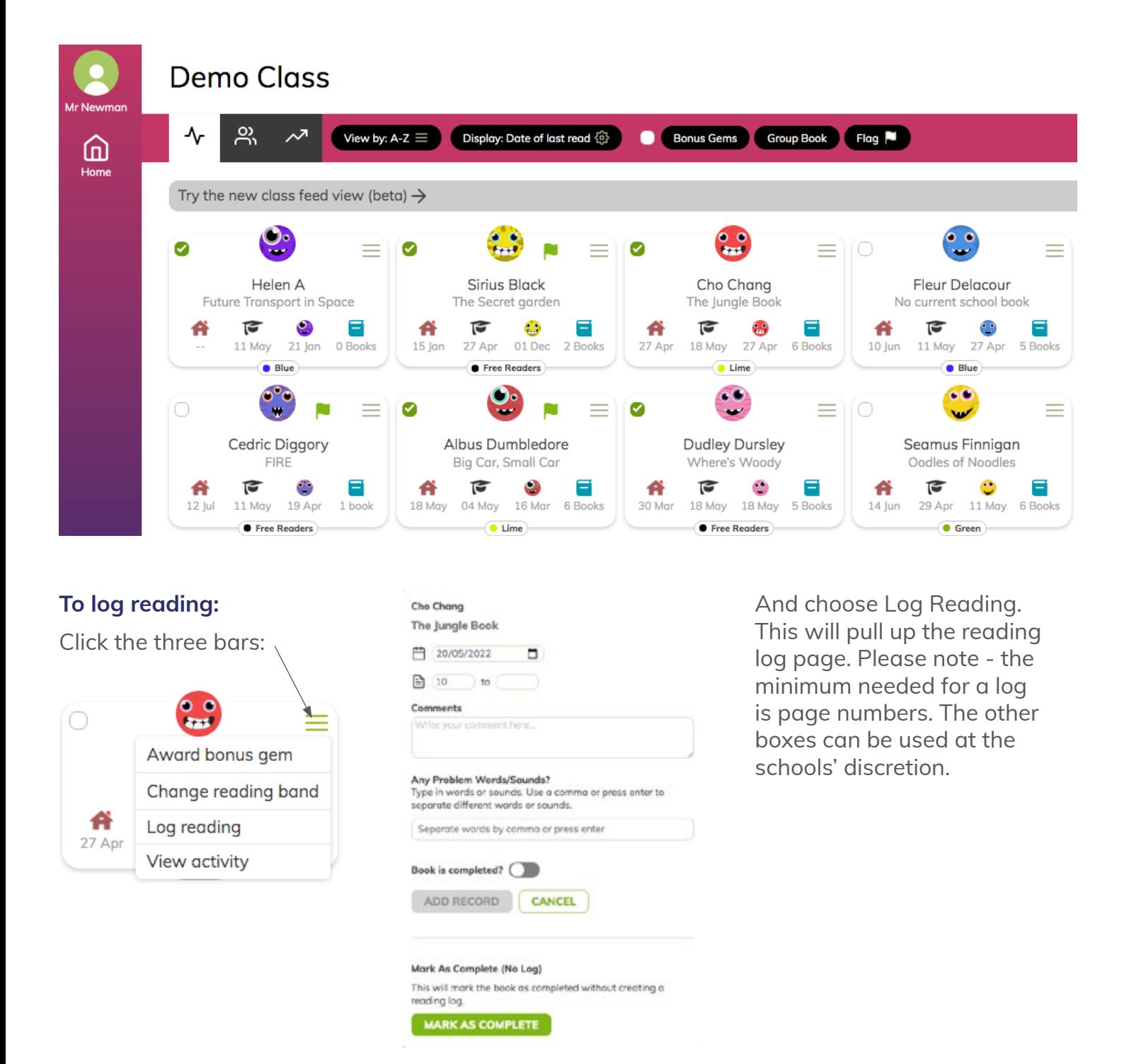

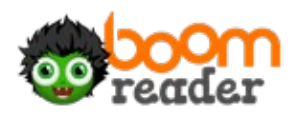

**Click on a child** to see their detailed reading log:

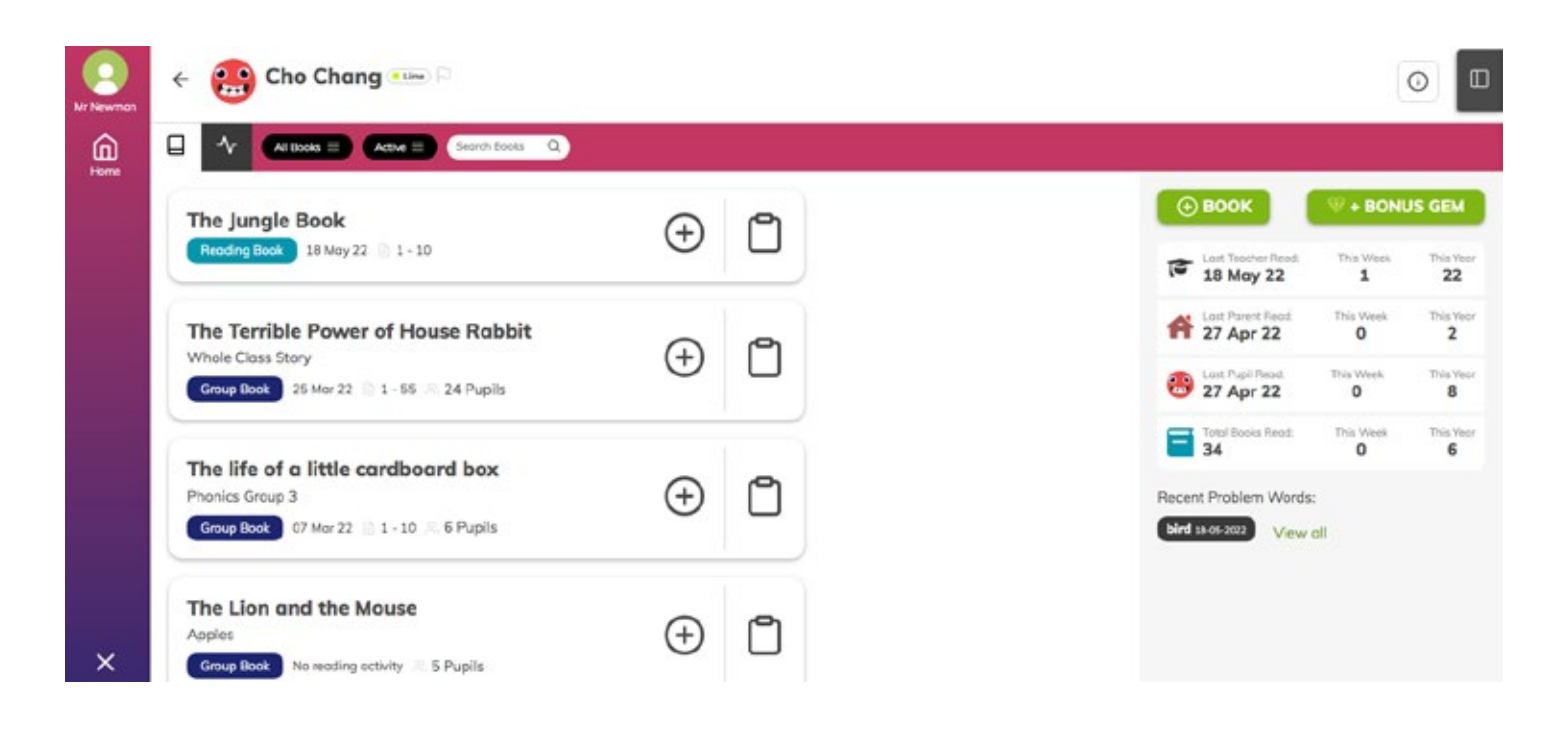

From here you see **active books** (tap this button to see **completed books**) and see the **activity feed** for the pupil. You can also see **data** about each pupil and any **recent problem words** from logs. Click **View all** to see all previous problem words.

Click on a book to get detailed information about it including its **history** and **settings**:

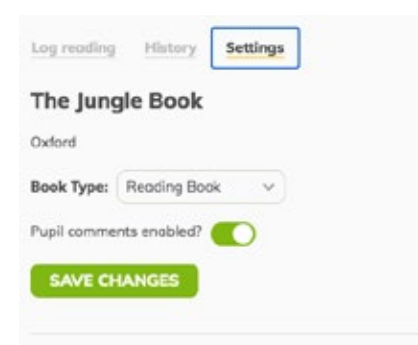

Delete Book? You can delete this book if you are not planning on using it.

DELETE

You can edit any comments by clicking History, selecting the comment and then the **settings cog**.

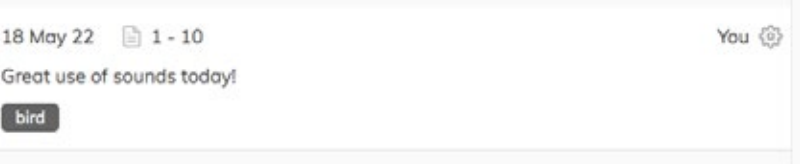

To Add a book:

**NOTE:** *pupils and parents can also add books to BoomReader. If your school policy is to hand out a reading book and ask parents/ pupils to log it- they can do so on the app.*

If the child has no current reading book:

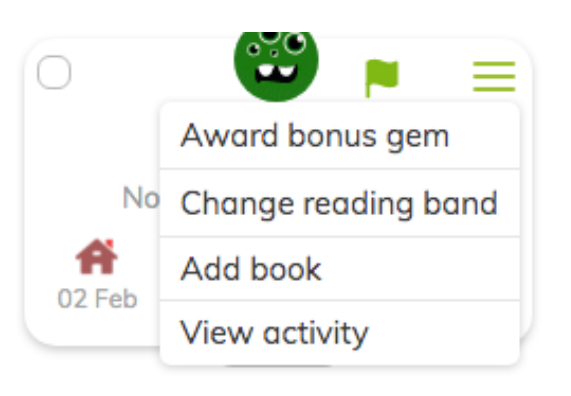

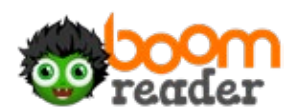

Or click on the child's name and then +book:

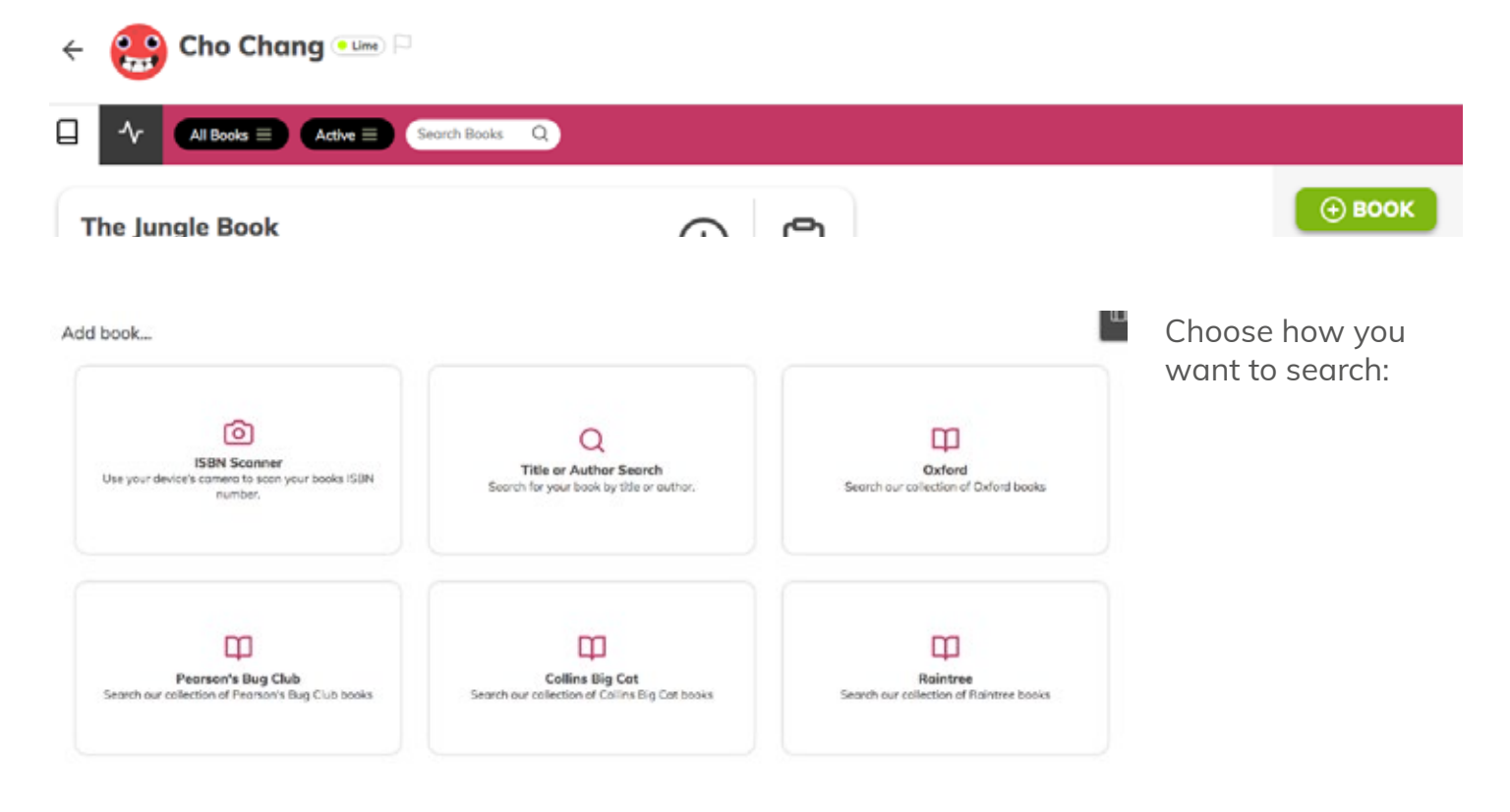

Type in the book title to search.

## Add book...

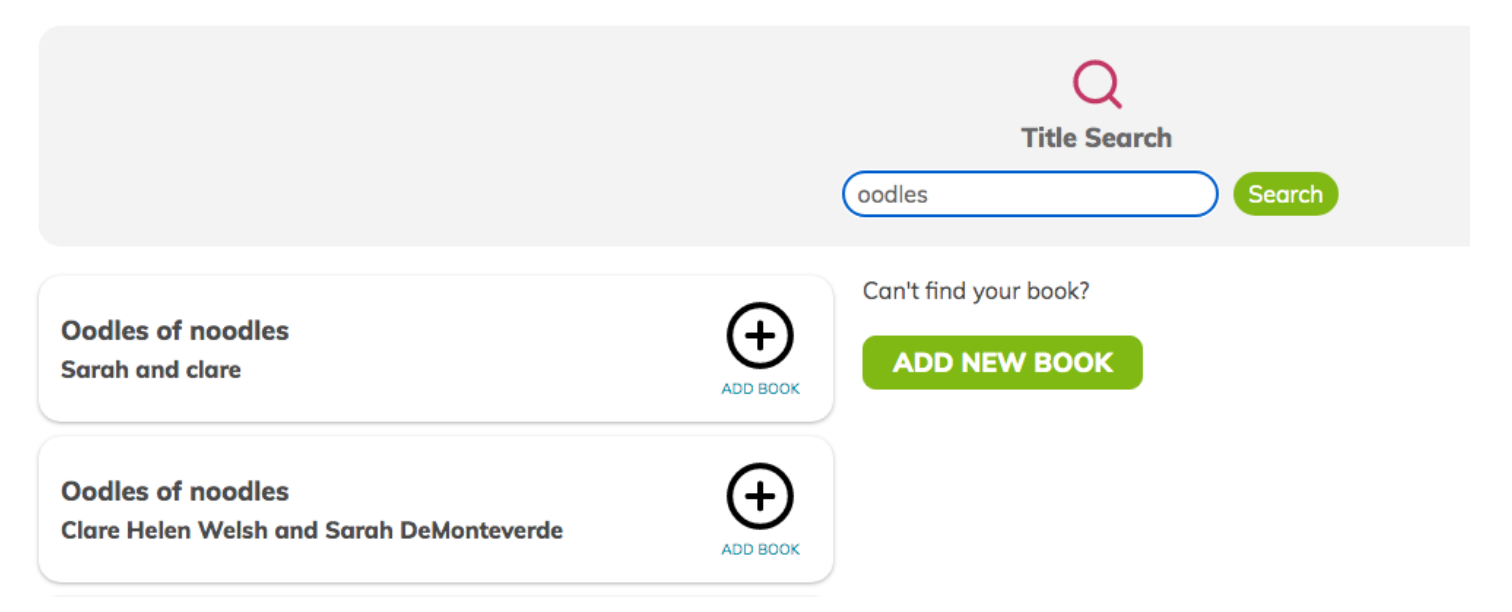

Tap **+Add Book** to add it to a child.

If the book is not listed - click **Add New Book to add the book title manually**. This book will then be saved on the system for access next time.

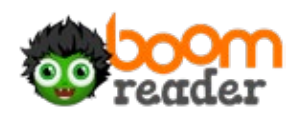